# **qe-yast - action #69406**

# **[y][timeboxed:12h] Fix console switching on PowerVM during installation**

2020-07-28 08:19 - oorlov

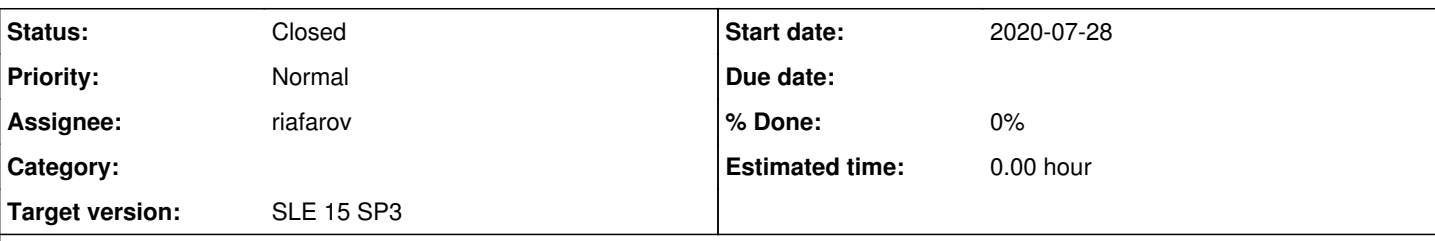

**Description**

# **Motivation**

Validation for encrypted disk activation was added in scope of [poo#68962](https://progress.opensuse.org/issues/68962). The module validate activation encrypted partition was excluded for PowerVM, because while switching to install-shell console, black screen was appeared instead of the right tty console. The module should be enabled for PowerVM as well, so that the issue with the console switching need to be investigated and fixed.

What we need to check what is different in installation/logs from installation system as console switching works fine there.

# **Acceptance criteria**

1. validate\_activation\_encrypted\_partition is added to schedule/yast/encryption/cryptlvm+activate\_existing\_spvm.yaml; 2. The validate\_activation\_encrypted\_partition module is passed on PowerVM.

# **Related issues:**

Related to openQA Tests - action #69754: [y][u] tests fail in bootloader\_star... **Resolved 2020-08-10**

# **History**

#### **#1 - 2020-07-28 08:22 - oorlov**

*- Description updated*

# **#2 - 2020-07-28 08:27 - riafarov**

*- Target version set to SLE 15 SP3*

# **#3 - 2020-07-29 08:33 - riafarov**

*- Subject changed from [y] Fix console switching on PowerVM during installation to [y][timeboxed:12h] Fix console switching on PowerVM during installation*

- *Description updated*
- *Category changed from Refactor/Code Improvements to Spike/Research*
- *Status changed from New to Workable*

#### **#4 - 2020-08-04 13:41 - JRivrain**

*- Assignee set to JRivrain*

#### **#5 - 2020-08-05 14:52 - JRivrain**

*- Status changed from Workable to In Progress*

## **#6 - 2020-08-05 16:17 - JRivrain**

We just need to use use\_ssh\_serial\_console, then switching works back and forth:

[https://openqa.suse.de/tests/4529101#step/validate\\_activation\\_encrypted\\_partition/2](https://openqa.suse.de/tests/4529101#step/validate_activation_encrypted_partition/2). Unfortunately the test fails as the device shows as "active" instead of "active and in use" : [https://openqa.suse.de/tests/4529102#step/validate\\_activation\\_encrypted\\_partition/6.](https://openqa.suse.de/tests/4529102#step/validate_activation_encrypted_partition/6) Trying to figure out what is wrong.

# **#7 - 2020-08-07 11:43 - JRivrain**

*- Status changed from In Progress to Feedback*

So as [ybonatakis](progress.opensuse.org/users/32492) pointed out, the problem probably comes from this: <https://gitlab.com/cryptsetup/cryptsetup/-/blob/master/src/cryptsetup.c#L797>

my guess is that cryptsetup is not done crypting the disk from that step [https://openqa.suse.de/tests/4536402#step/bootloader\\_start/37](https://openqa.suse.de/tests/4536402#step/bootloader_start/37) so if I'm right, just putting the module later may do the trick. However I cannot currently test this due to an outage. PR that may be used:<https://github.com/os-autoinst/os-autoinst-distri-opensuse/pull/10786/files>

Putting this in feedback, please re-assign or resolve as I'll be away for a week.

#### **#8 - 2020-08-11 08:24 - riafarov**

*- Status changed from Feedback to Blocked*

This is blocked now due to overheating in the server room, so machines are staying off still. We use [#69754](https://progress.opensuse.org/issues/69754) for tracking, I will add this ticket to related, so we unblock it once servers are running again.

# **#9 - 2020-08-11 08:25 - riafarov**

*- Related to action #69754: [y][u] tests fail in bootloader\_start for ppc64le - PowerVM workers not available added*

# **#10 - 2020-08-11 08:41 - riafarov**

*- Due date changed from 2020-08-11 to 2020-08-25*

#### **#11 - 2020-08-25 07:31 - riafarov**

*- Due date changed from 2020-08-25 to 2020-09-22*

# **#12 - 2020-09-22 07:49 - riafarov**

- *Due date changed from 2020-09-22 to 2020-10-06*
- *Status changed from Blocked to Workable*
- *Assignee deleted (JRivrain)*

Machines are up and running.

#### **#13 - 2020-10-02 10:05 - riafarov**

- *Project changed from openQA Tests to qe-yast*
- *Category deleted (Spike/Research)*

#### **#14 - 2020-10-06 09:18 - riafarov**

*- Due date deleted (2020-10-06)*

#### **#15 - 2020-10-30 11:18 - riafarov**

*- Status changed from Workable to In Progress*

## **#16 - 2020-10-30 11:18 - riafarov**

*- Assignee set to riafarov*

#### **#17 - 2020-11-04 11:02 - riafarov**

So switching from root console to user and back works fine:<https://openqa.suse.de/tests/4940815#> No need for the change, checking methods to use serial console.

#### **#18 - 2020-11-04 16:34 - riafarov**

*- Status changed from In Progress to Feedback*

# <https://github.com/os-autoinst/os-autoinst-distri-opensuse/pull/11350>

So what didn't work is switching to install-shell second time, I've fixed that and removed special handling of powerVM for those scenarios. log-console would not work either, but we don't have cases where it would be called twice without reset of the consoles, but still fixed too.

# **#19 - 2020-11-06 09:36 - riafarov**

*- Status changed from Feedback to Closed*